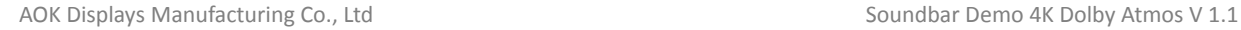

## Wiring Guide:

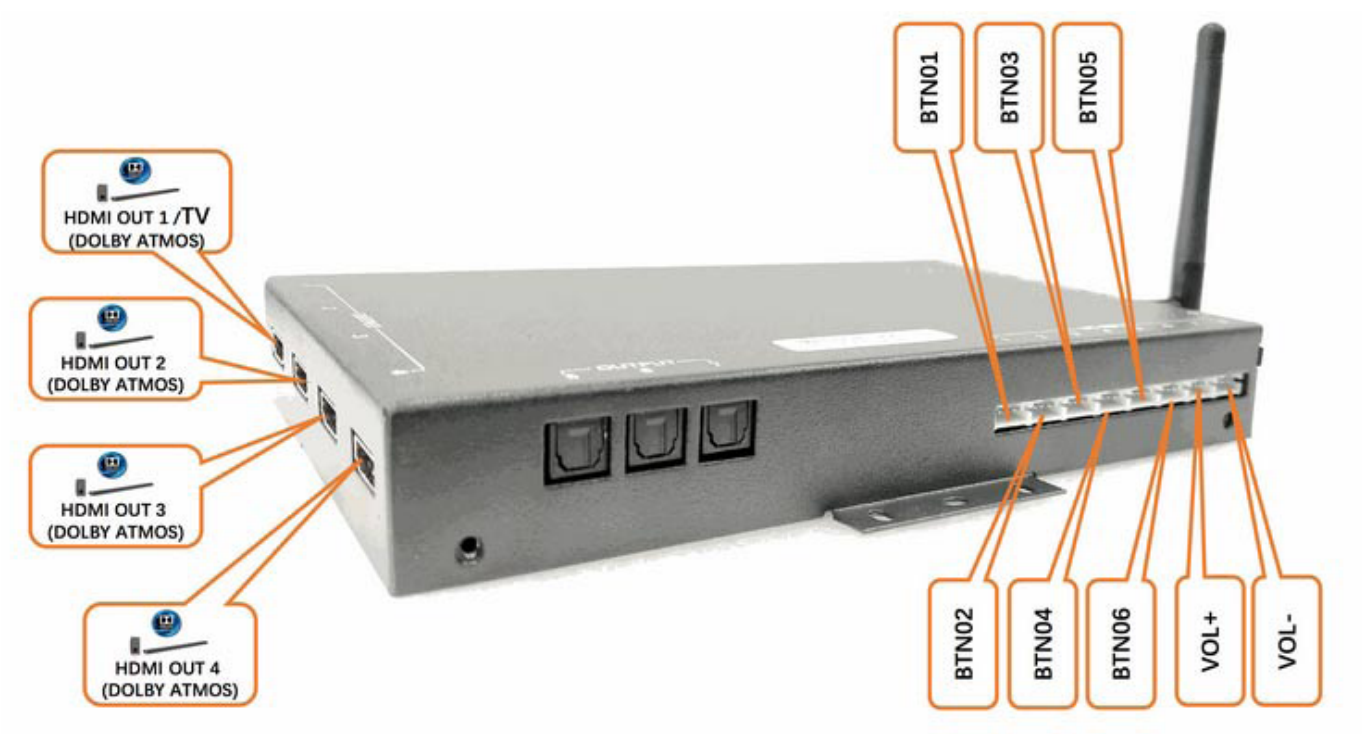

User Manual

## Wiring Guide < Sound bar demonstrator With Dolby Atmos >

FAQ:

**Question 1#**: how should we connect the 4K LCD TV if we have to connect 4 pcs of demonstrattion soundbars with 4 pcs of HDMI outputs ?

AW: Thanks to CEC control, the unit can support 4 pcs of soundbar while connecting to LCD TV; Just connect LCD TV from the HDMI output of the soundbar ( of course, the HDMI marked with CEC control ), as shown above in 1# HDMI (the first soundbar ).

**Question 2#:** what's the file & folder structure of the unit ?

AW: it is mu.avi for attraction loop video, and 00.avi, 01.avi, 02.avi, 03.avi for the designated soundbar perspectively ( while 00.avi is for No.1, 01.avi is for No.2, 02.avi is for No.3, 03.avi is for No.4 ).

file directory /route 1508-V25.0 更新视频 > am > play

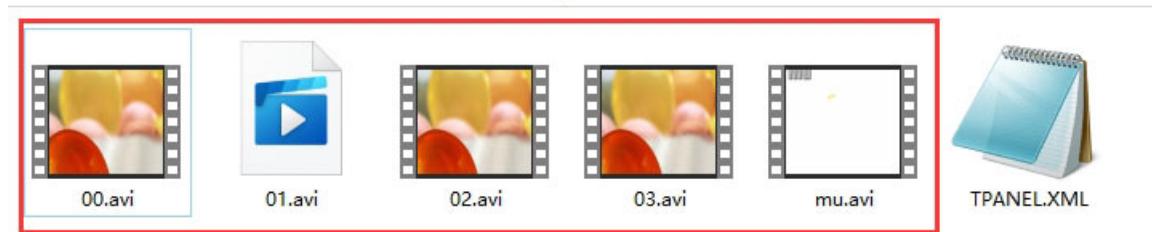

the channel specific video could be replaced with the final demo ones. mu.avi means the attraction video in the default loop, and 0x.avi is the user selected for the designated channel x+1.

**Question 3#:** What's the actual shopping user experience of this player ?

AW: The user scenario is as following:

 Power on the unit, the unit will automatically start video looping ( mu.avi ); The push button LED is flashing to attract user activatiton; The volume control buttons' LED are always on. There is no sound for the looping file.

User Manual

- Press button X (x=1,2,3,4), the push button LED becomes constantly lighted, while other selection push button LED becomes off, the unit plays video <x‐1>.avi, and the sound goes to the designated soundbar (1st one ); The triggered video will play once then return to the default loop (mu.avi); while during the user activated playback, press the designated button again, the file will be reset back to the beginning. Press the other selection button, the video file will be switched to the new file, and the sound will go to the new designed soundbar.
- Press V+/V- button to adjust volume, the default volume level is 8.

## **Question 4#:** How do we use our own demonstration video files ?

AW: the unit supports USB auto copy to replace the default files for demonstration, please create the designated folder with the specific files & play controrl commander file TPanel.xml as well as the operator file, just under the root of the USB drive, then plug the USB drive to the unit.

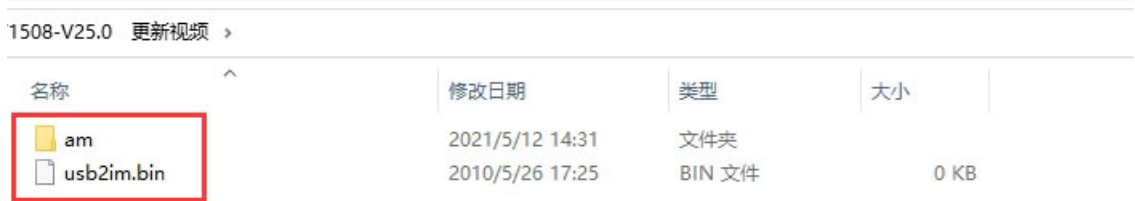

USB auto copy: create an operaror file called usb2im.bin in the textpad with quotation marks (forcingly save), and put it in the root of the USB, once inserted, the auto copy will copy the files into the corresponding directory, and replace the old files

**Question 5#** What if we need to customize the user experience and get the unit work in other user flow, can we change the play control parameters via ourselves ?

AW: We are able to help clients customize the play control commander file (syntax in xml , actually, most of our clients can edit the commander file via themselves ), we have a detailed user guide on the list of syntaxs to help clients program the play mode.

Let's get technical, Here is the xml file content of the default settings (WithText File Based Configurator For Custom arameters including playlist, volume increments, default volume, audio timeout, default loop file, default status: loop, mute on/off, standby, playlist matcher, CEC control; etc... Support retail LED lighting integration (optional, requires other peripheral hardware like LED power distributor ) <programe> <set ver="1" xcec="1" width="1920" height="1080" volunit="16" xhp="1" volbtn="1" xcecvreset="5;4D:AA:FF:CC:00;20"

xcecvplus="4D:AA:EE:44:41" xcecvminus="4D:AA:EE:44:42"/> <title="MU" interval="0" back="ROOT" hp="AU" ha="5" bled="ALL" bledfcn="OFF" bledotherfcn="OFF" vledfcn="ON" xmsg="X2AA00X" vol="8" volmin="0" volmax="16" cecmsg="4D:AA:99:AA:00"/> <btn="00" type="3" file="00" interval="0" mode="6" repeat="0" bled="00" bledfcn="ON" bledotherfcn="OFF" volctrl="CEC" vledfcn="ON" xmsg="X20010X" cecmsg="4D:AA:00:AA:01"/> <btn="01" type="3" file="00" interval="0" mode="6" repeat="0" bled="01" bledfcn="ON" bledotherfcn="OFF" volctrl="CEC" vledfcn="ON" xmsg="X20110X" cecmsg="4D:AA:01:AA:01"/> <btn="02" type="3" file="00" interval="0" mode="6" repeat="0" bled="02" bledfcn="ON" bledotherfcn="OFF" volctrl="CEC" vledfcn="ON" xmsg="X20210X" cecmsg="4D:AA:02:AA:01"/> <btn="03" type="3" file="00" interval="0" mode="6" repeat="0" bled="03" bledfcn="ON" bledotherfcn="OFF" volctrl="CEC" vledfcn="ON" xmsg="X2AA00X" cecmsg="4D:AA:03:AA:01"/>

</programe>